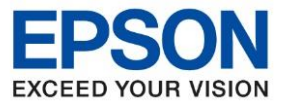

**รุ่นที่รองรับ : L3110**

**หัวข้อ : การติดตั้งเครื่องครั้งแรก**

## **แกะกล่องบรรจุภัณฑ์**

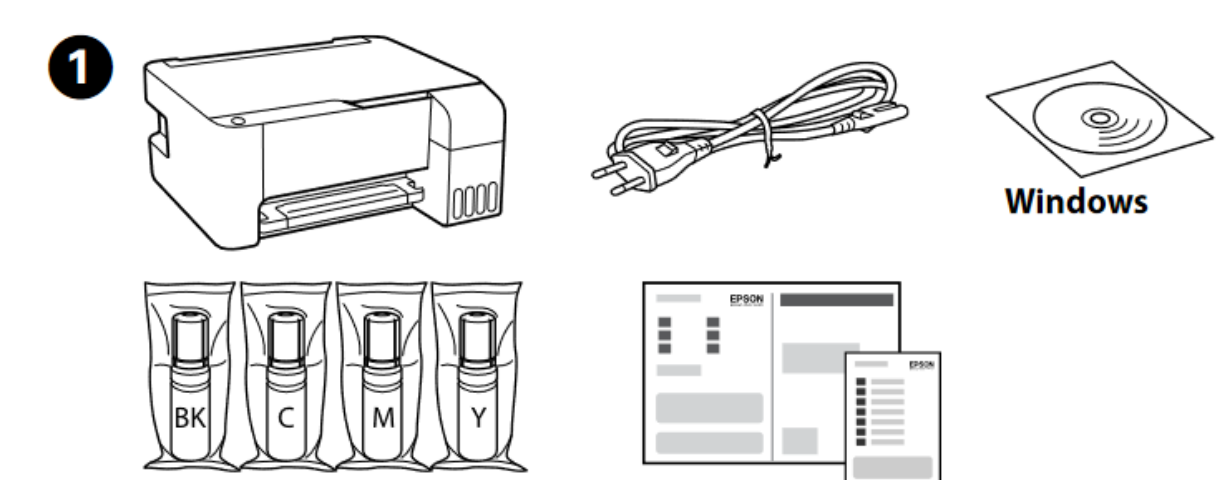

\_\_\_\_\_\_\_\_\_\_\_\_\_\_\_\_\_\_\_\_\_\_\_\_\_\_\_\_\_\_\_\_\_\_\_\_\_\_\_\_\_\_\_\_\_\_\_\_\_\_\_\_\_\_\_\_\_\_\_\_\_\_\_\_\_\_\_\_\_\_\_\_\_\_

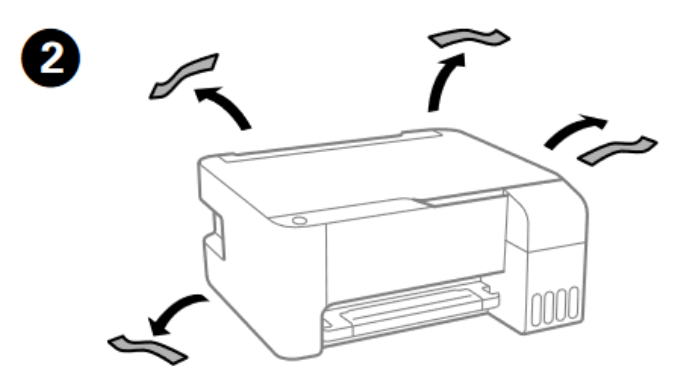

## **การชาร์จหมึก**

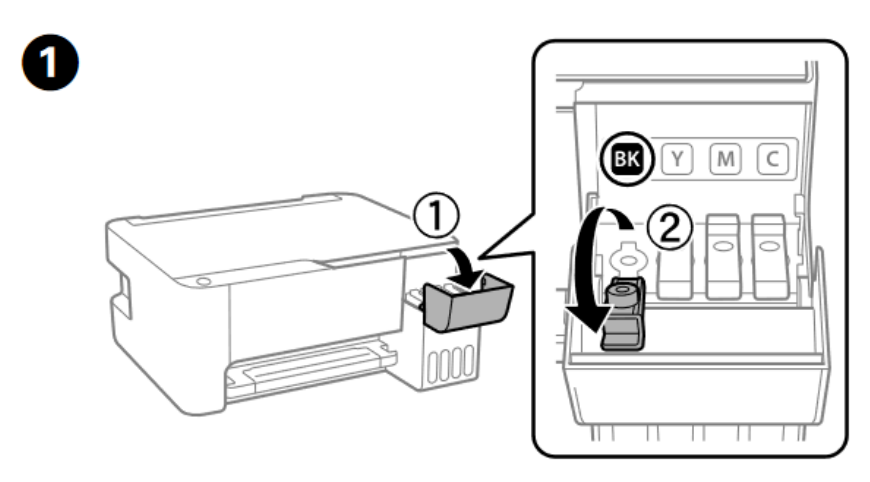

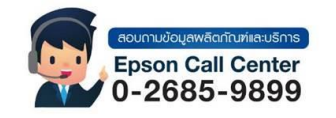

- **สามารถสอบถามข้อมูลเพิ่มเติมทางอีเมลล์ได้ที่ [support@eth.epson.co.th](file://///172.16.80.4/Customer_Support/02_Product%20Usage/02_Knowledgebase/support@eth.epson.co.th)**
- **เวลาท าการ : วันจันทร์ – ศุกร์ เวลา 8.30 – 17.30 น.ยกเว้นวันหยุดนักขัตฤกษ์** • **[www.epson.co.th](http://www.epson.co.th/)**

**Aug 2021 / CS26**

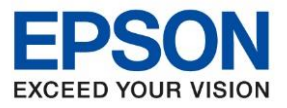

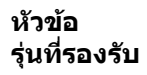

**หัวข้อ : การติดตั้งเครื่องครั้งแรก รุ่นที่รองรับ : L3110**

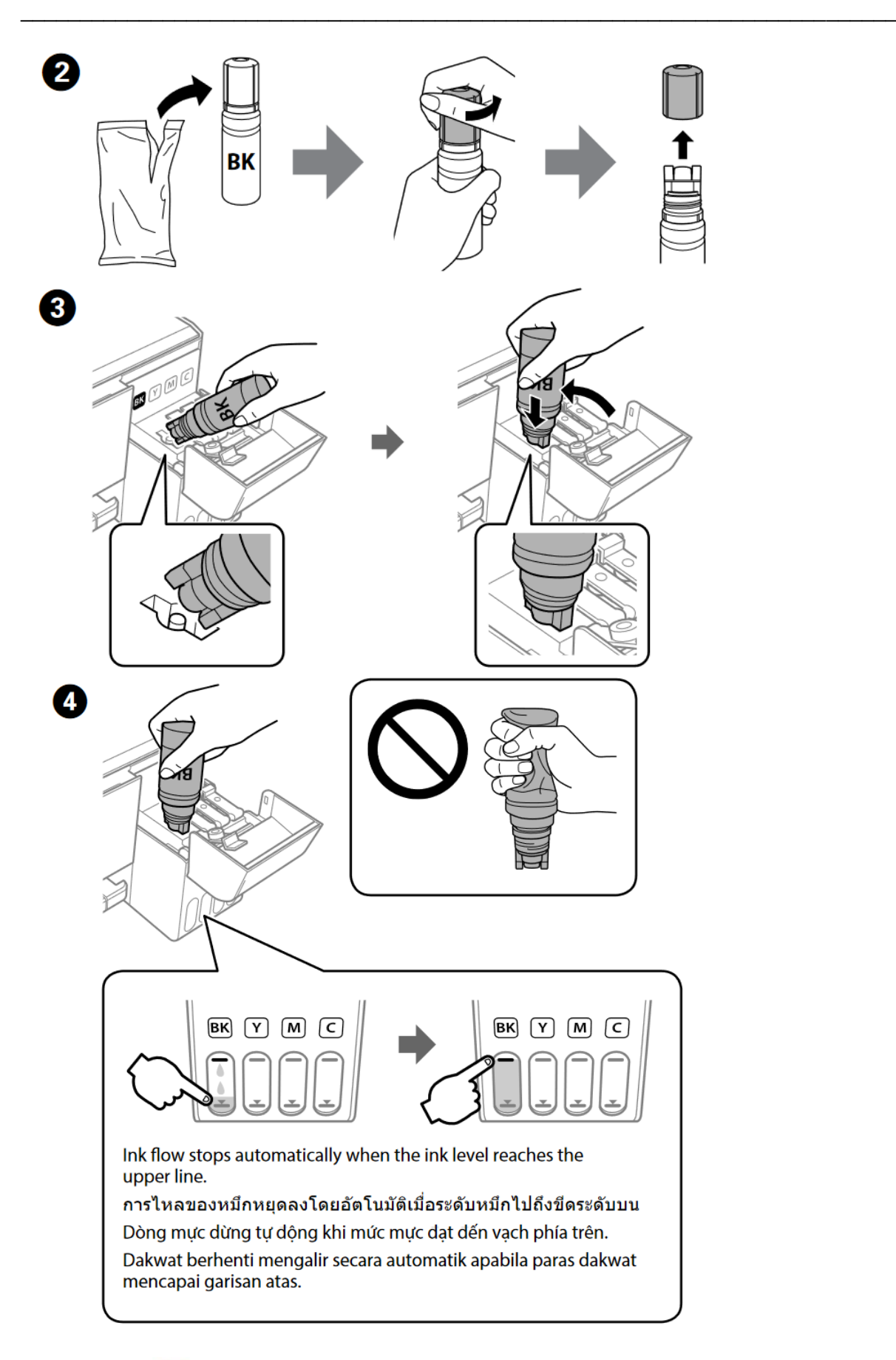

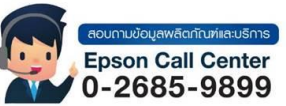

- **สามารถสอบถามข้อมูลเพิ่มเติมทางอีเมลล์ได้ที่ [support@eth.epson.co.th](file://///172.16.80.4/Customer_Support/02_Product%20Usage/02_Knowledgebase/support@eth.epson.co.th)**
- **เวลาท าการ : วันจันทร์ – ศุกร์ เวลา 8.30 – 17.30 น.ยกเว้นวันหยุดนักขัตฤกษ์** • **[www.epson.co.th](http://www.epson.co.th/)**

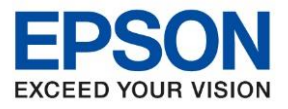

**รุ่นที่รองรับ : L3110**

**หัวข้อ : การติดตั้งเครื่องครั้งแรก**

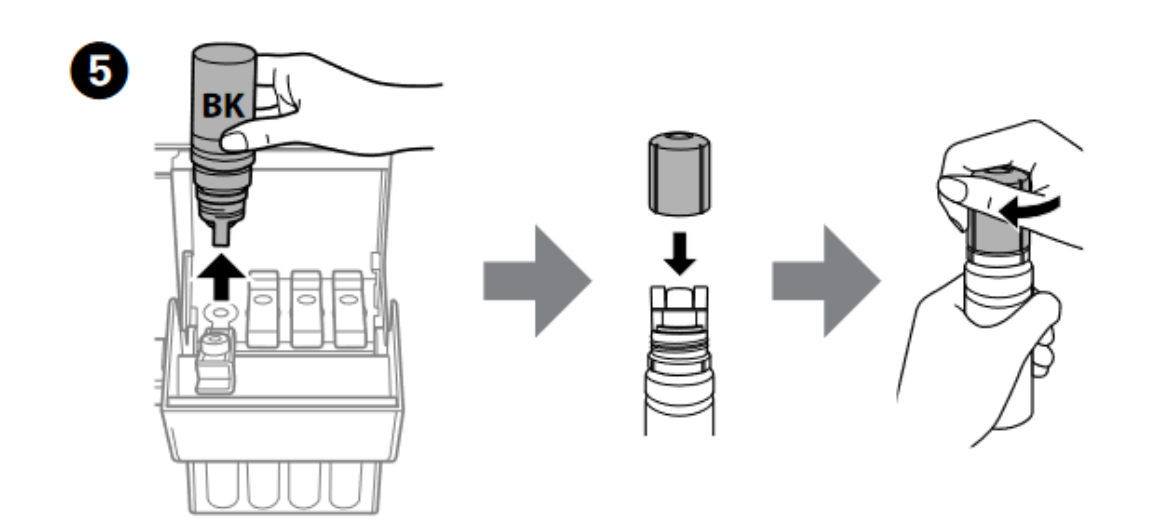

\_\_\_\_\_\_\_\_\_\_\_\_\_\_\_\_\_\_\_\_\_\_\_\_\_\_\_\_\_\_\_\_\_\_\_\_\_\_\_\_\_\_\_\_\_\_\_\_\_\_\_\_\_\_\_\_\_\_\_\_\_\_\_\_\_\_\_\_\_\_\_\_\_\_

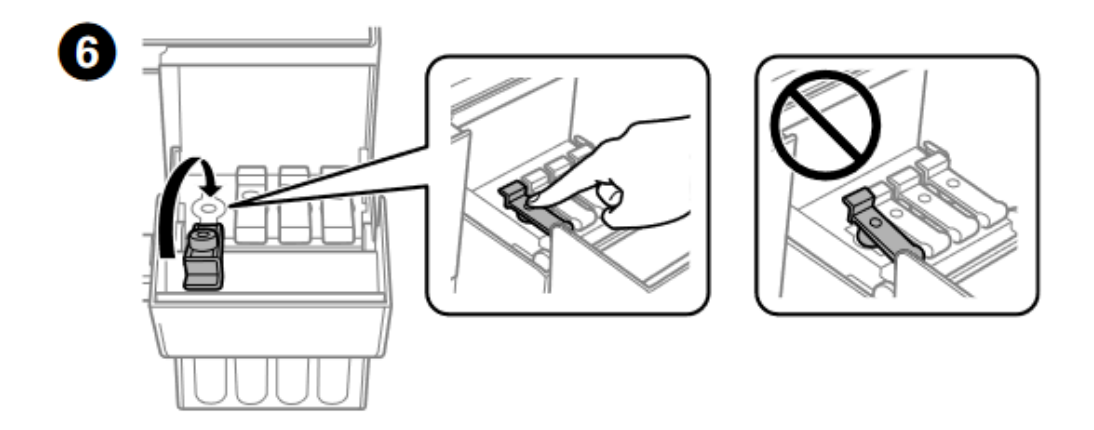

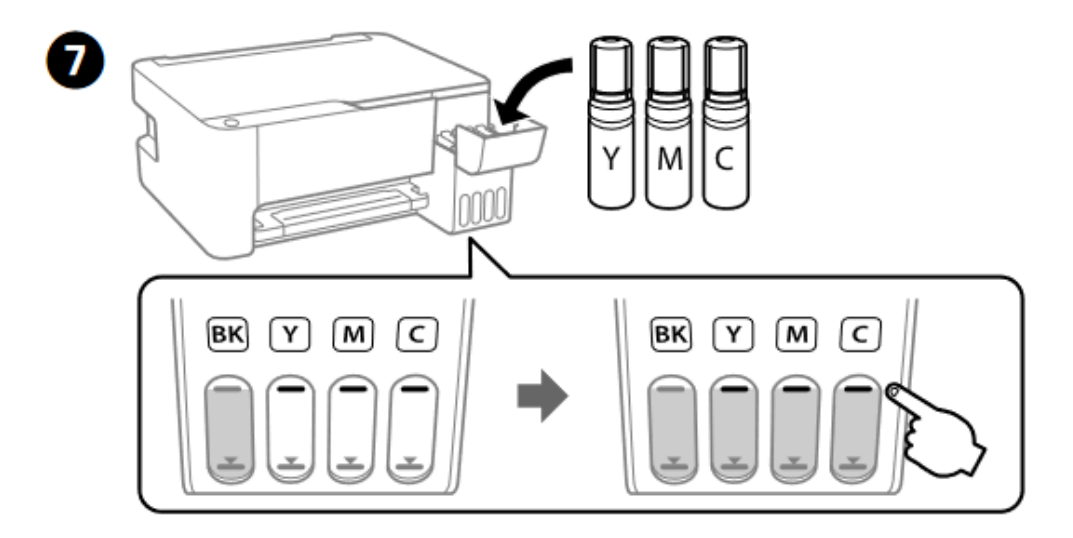

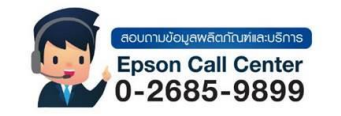

- **สามารถสอบถามข้อมูลเพิ่มเติมทางอีเมลล์ได้ที่ [support@eth.epson.co.th](file://///172.16.80.4/Customer_Support/02_Product%20Usage/02_Knowledgebase/support@eth.epson.co.th)**
- **เวลาท าการ : วันจันทร์ – ศุกร์ เวลา 8.30 – 17.30 น.ยกเว้นวันหยุดนักขัตฤกษ์** • **[www.epson.co.th](http://www.epson.co.th/)**

**Aug 2021 / CS26**

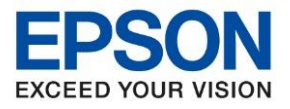

**รุ่นที่รองรับ : L3110**

**หัวข้อ : การติดตั้งเครื่องครั้งแรก**

\_\_\_\_\_\_\_\_\_\_\_\_\_\_\_\_\_\_\_\_\_\_\_\_\_\_\_\_\_\_\_\_\_\_\_\_\_\_\_\_\_\_\_\_\_\_\_\_\_\_\_\_\_\_\_\_\_\_\_\_\_\_\_\_\_\_\_\_\_\_\_\_\_\_

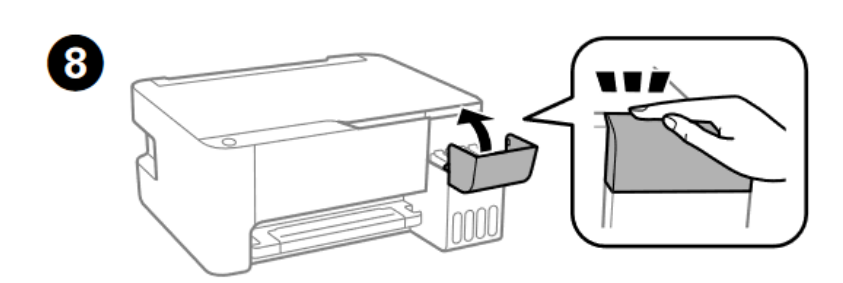

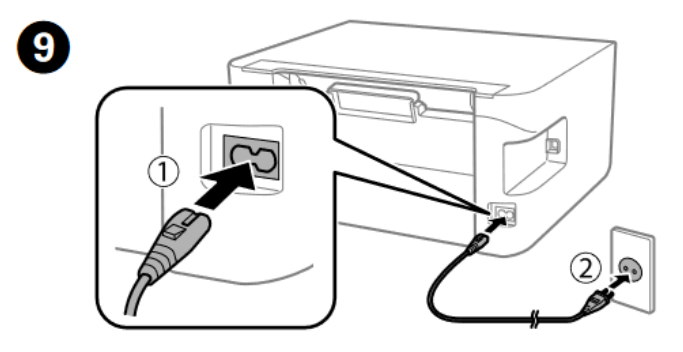

เปิดเครื่อง แล้วรอจนกระทั่งไฟปุ่ม เปิด/ปิด (Power) ติดค้าง

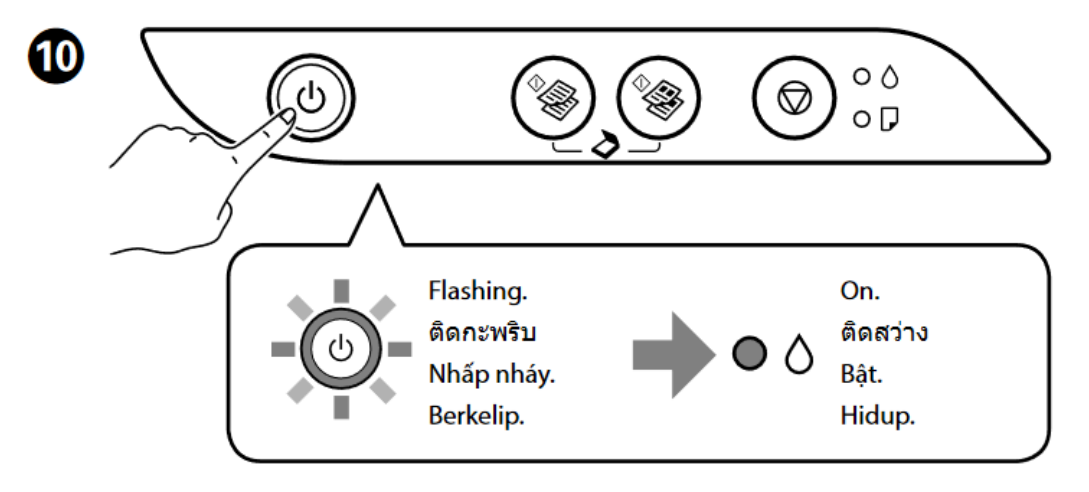

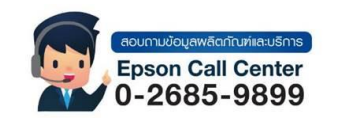

- **สามารถสอบถามข้อมูลเพิ่มเติมทางอีเมลล์ได้ที่ [support@eth.epson.co.th](file://///172.16.80.4/Customer_Support/02_Product%20Usage/02_Knowledgebase/support@eth.epson.co.th)**
- **เวลาท าการ : วันจันทร์ – ศุกร์ เวลา 8.30 – 17.30 น.ยกเว้นวันหยุดนักขัตฤกษ์** • **[www.epson.co.th](http://www.epson.co.th/)**

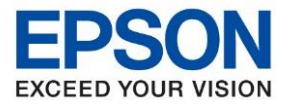

กดปุ่ม เปิด/ปิด (Power) ค้างไว ้ 5 วินาที แล้วปล่อยมือ หลังจากนั้นไฟปุ่ม เปิด/ปิด (Power) จะกระพริบสลับกับปุ่ม ี สัญลักษณ์หยดหมึก

ี ขั้นตอนนี้เป็นขั้นตอนในการชาร์จหมึกเข้าสู่เครื่องพิมพ์ครั้งแรก ใช้เวลาประมาณ 10 นาที

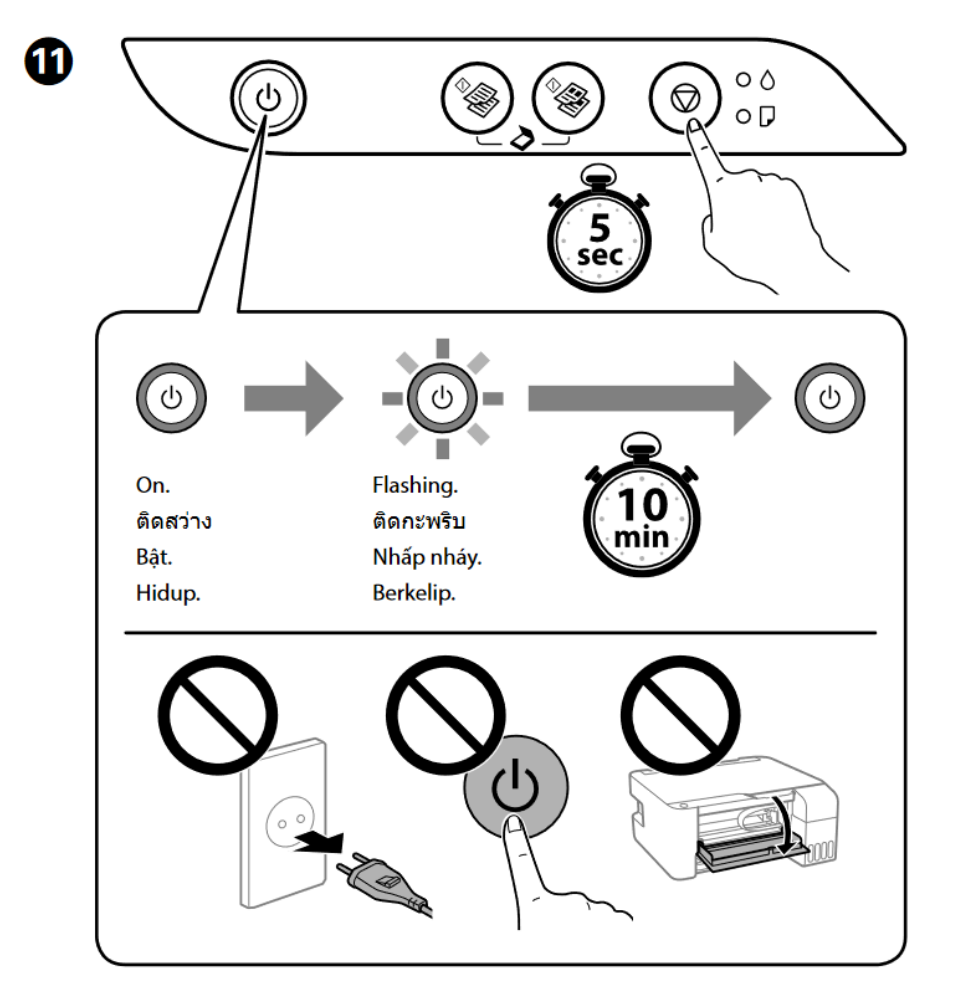

 $***$  ในระหว่างที่เครื่องชาร์จหมึกอยู่นี้ ห้ามดึงปลั๊กไฟ หรือปิดเครื่องโดยเด็ดขาด  $***$ 

 $^{***}$  เมื่อเครื่องทำการชาร์จหมึกครั้งแรกเสร็จเรียบร้อยแล้ว จะเหลือแค่ไฟ เปิด/ปิด (Power) ติดค้างดวงเดียว  $^{***}$ 

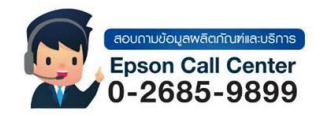

- **สามารถสอบถามข้อมูลเพิ่มเติมทางอีเมลล์ได้ที่ [support@eth.epson.co.th](file://///172.16.80.4/Customer_Support/02_Product%20Usage/02_Knowledgebase/support@eth.epson.co.th)**
- **เวลาท าการ : วันจันทร์ – ศุกร์ เวลา 8.30 – 17.30 น.ยกเว้นวันหยุดนักขัตฤกษ์** • **[www.epson.co.th](http://www.epson.co.th/)**